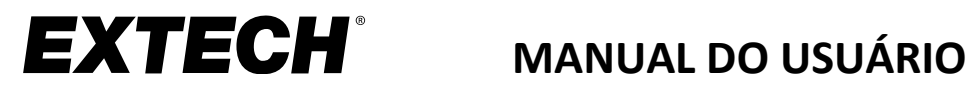

# **Modelo DCP36**

# **Fonte de alimentação de comutação CC 80 W**

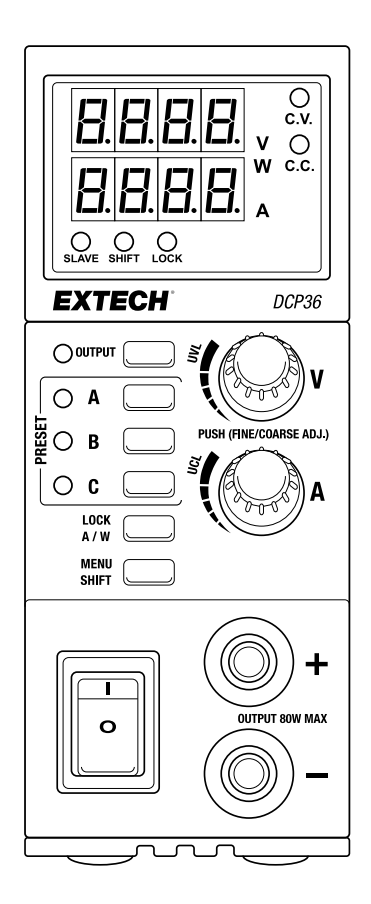

Traduções do Manual do Usuário disponíveis em www.extech.com

# *Introdução*

Obrigado por selecionar a Fonte de Alimentação de Comutação CC de 80 W grau de laboratório da Extech DCP36. O DCP36 possui variação automática e oferece uma capacidade de saída 0,5~36 V e 0~5 A. Sua saída máxima de corrente a 36 V é de 2,2 A (80 W/36 V). A tensão máxima de saída a 5 A é de 16 V (80 W/5 A).

O espectro de tensão/corrente é superior a três fontes de alimentação convencionais da mesma potência. Funcionalidades de Tensão Superior/Limite de Corrente ajustáveis protegem os dispositivos sensíveis das grandes variações de saída. Três predefinições do usuário permitem a fácil programação e rechamada de configurações de saída comumente usadas. Capacidade Master/Slave (Mestre/Escravo) para até 30 unidades em conexão paralela. O DCP36 é perfeito para trabalho de bancada, serviço de campo e amadores.

O DCP36 é enviado com os seguintes acessórios: Cabo de alimentação CA, cabo RJ11, cabos com clipe jacaré, e um plugue terminador RJ11.

Essa fonte de alimentação é fornecida totalmente testada e calibrada e, com o uso adequado, irá fornecer anos de serviço confiável. Por favor, visite o site da Extech para ver o manual do usuário mais recente e para obter suporte ao cliente.

### *Segurança*

Esse manual contém informações importantes que ilustram o uso seguro e adequado dessa fonte de alimentação. Leia todo o manual e observe cuidadosamente as marcas e etiquetas dessa unidade e do equipamento com o qual ela será ligada.

*A não observância* das *Advertências pode causar lesões a pessoas e danos na fonte de alimentação ou no equipamento conectado. A não observância* das declarações de *Precaução pode resultar em danos no equipamento conectado e em funcionamento inadequado da fonte de alimentação.*

#### **ADVERTÊNCIAS**

- 1. Não use essa fonte de alimentação perto de água.
- 2. Não opere nem toque na fonte de alimentação com as mãos molhadas.
- 3. Não abra o invólucro da fonte de alimentação quando ela está ligada à rede elétrica CA.
- 4. Encaminhe todos os Serviços, incluindo a substituição de fusíveis, para pessoal de serviço qualificado.

#### **PRECAUÇÕES**

- 1. Use uma fonte de CA aterrada de 3-terminais.
- 2. Esta unidade destina-se apenas ao uso em interiores.
- 3. Não opere nem coloque a unidade em um ambiente úmido ou empoeirado.
- 4. Não exponha o dispositivo à luz solar direta nem coloque-o perto de uma fonte de calor.
- 5. Antes de conectar na rede CA local, verifique a etiqueta de classificação na traseira da unidade.
- 6. Não bloqueie nenhuma das aberturas de ventilação da unidade.
- 7. Essa unidade deve ser usada dentro das classificações especificadas; Carga contínua e excessiva pode causar danos na fonte de alimentação.
- 8. O tamanho de calibre do cabo de alimentação de entrada tem de ser, pelo menos, de 0,75 mm<sup>2</sup> (18awg) e o comprimento total do cabo de alimentação não pode exceder 3 m (10ft).

# *Descrição da Fonte de Alimentação*

### **Descrições da Frente e Traseira**

- 1. Exibição da Tensão de Saída
- 2. Exibição da Corrente ou Potência de saída
- 3. Indicadores de função SLAVE-SHIFT-LOCK
- 4. Botão e indicador de saída Ligada-Desligada
- 5. Botões e indicadores de seleção de saída predefinida
- 6. Botão LOCK (bloqueio) e medidor de Amp/Watt
- 7. Botão de MENU e SHIFT
- 8. Interruptor de LIGAR/DESLIGAR
- 9. Terminal de saída (negativo)
- 10. Terminal de saída (positivo)
- 11. Ajuste da corrente de saída
- 12. Ajuste da tensão de saída
- 13. Indicador de corrente constante
- 14. Indicador de tensão constante
- 15. Terminais do Sensor Remoto (RS)
- 16. Terminais de saída alternada (O/P)
- 17. Tomada mestre RJ11
- 18. Tomada escravo RJ11
- 19. Terminal de aterramento
- 20. Tomada de corrente CA

*Observe que existe uma tomada RJ11 adicional na traseira da unidade etiquetada* '*Reserved*' *que não é usada nesse modelo*

### **Descrições do Visor**

#### **Modo de Tensão Constante (indicador C.V.)**

A tensão de saída é mantida constante na tensão definida. O DCP36 permanece em modo CV se a corrente de carga for inferior ao limite definido para a corrente, caso contrário ele mudará para o modo CC.

#### **Modo de Corrente Constante (indicador C.C.)**

Quando a carga é superior ao limite de corrente definido da tensão definida em modo CV, o modo de Corrente Constante está ativo. A corrente de saída é mantida constante no nível de corrente definido, desde que a carga

seja suficientemente grande para puxar corrente igual a ou superior a corrente definida, caso contrário, ele mudará para o modo CV.

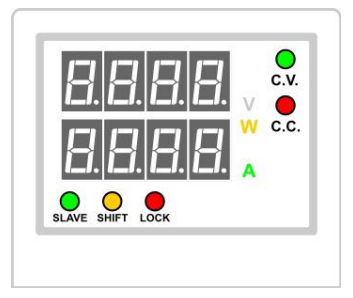

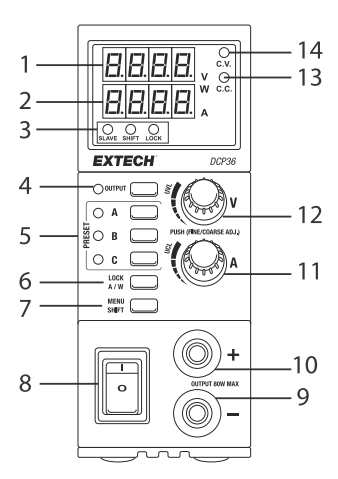

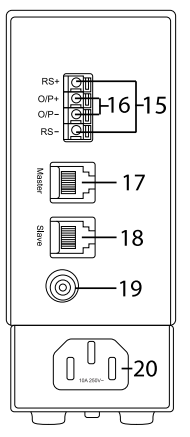

#### **Medidor de Watt (indicador W)**

A fileira de LED inferior de 4 dígitos está ativa como um medidor de watt. O valor está mostrando a potência de saída em Watts.

#### **Medidor de Amperes (indicador A)**

A fileira de LED inferior de 4 dígitos está ativa como um medidor de amperes. O valor está mostrando a potência de saída em Amperes.

#### **Indicador SLAVE (verde)**

O DCP36 está em modo escravo (slave) e é controlado por uma unidade mestre. A configuração da tensão e da corrente das unidades escravo é controlada pela unidade mestre. Os botões e teclas das unidades escravo estão bloqueados.

#### **Indicador SHIFT (amarelo)**

Indica que a tecla SHIFT está pressionada e que a função secundária de um botão ou tecla irá ser ativada. Uma pressão curta em SHIFT para ativar o modo de configuração das funções para UVL, UCL ou A/W.

#### **Indicador LOCK (vermelho)**

Indica que o painel da fonte de alimentação está bloqueado.

#### **Indicador de saída (ao lado do botão de saída)**

Indica o status Ligado/Desligado da potência de saída.

#### **Indicadores A, B, C predefinidos**

Indica que a saída predefinida A, B ou C está selecionada e que a tensão e a corrente de saída correspondem às configurações predefinidas A, B ou C programadas.

### **Descrições dos Botões**

**Observação:** As funções secundárias para botões/teclas somente podem ser ativadas pressionando primeiro **SHIFT** para que o LED de SHIFT fique aceso. As funções secundárias não podem ser selecionadas se o LED de SHIFT não estiver aceso.

**Botão de ajuste da tensão**: Gire no sentido horário ou no sentido anti-horário para aumentar/diminuir a saída de tensão. Pressione o botão para ajustar os dígitos individuais, o dígito selecionado será destacado.

**Botão de ajuste da corrente**: Gire no sentido horário ou no sentido anti-horário para aumentar/diminuir a saída de corrente. Pressione o botão para ajustar os dígitos individuais, o dígito selecionado será destacado.

**Botão de saída**: Pressione para LIGAR a saída do DCP36 (o LED correspondente ficará aceso). Pressione para DESLIGAR a saída da fonte de alimentação (o LED irá desligar).

**Botões A, B, C predefinidos**: Pressione para escolher uma configuração de saída de corrente/tensão pré-programada. O LED correspondente irá LIGAR.

Botão LOCK A/W: Uma pressão curta para bloquear/desbloquear o painel frontal. Quando o SHIFT é pressionado primeiro, este botão alterna o medidor de Ampere (A) / medidor de Watt (W) na leitura LED de 4 dígitos inferior.

**Botão Menu / Shift**: Pressão longa para acessar o menu de programação. Pressão curta para acessar as funções secundárias para o botão Lock A/W (medidor de amp ou watt), a definição UVL (limite de tensão superior) e a definição UCL (limite de corrente superior). Para ajustes de UVL/UCL, use os botões de Tensão (V)/Corrente (C).

# *Menu de programação*

### **ID do Endereço da Fonte de Alimentação (para usar com a configuração Master/Slave [mestre/escravo])**

- 1. Pressão longa em **MENU** para entrar no menu de definições
- 2. Gire o botão de Tensão até aparecer '**Add**' '**SEt**' (definição de endereço)
- 3. Pressione o botão de Tensão para entrar no menu de endereço
- 4. Gire o botão da Corrente para alterar o ID do endereço (0~30). A unidade Master (mestre) deve ser definida = 0. Cada unidade Slave (escravo) deve possuir um ID único (1 ~30).
- 5. Pressione o botão de Tensão para confirmar
- 6. Pressione **MENU** para sair

#### **Repor Padrão de Fábrica**

- 1. Pressão longa em **MENU** para entrar no menu de definições
- 2. Gire o botão de Tensão até aparecer '**FACS**' '**SEt**' (definição de fábrica)
- 3. Pressione o botão de Tensão para entrar no menu de endereço
- 4. Gire o botão da Corrente para selecionar **no (não)** ou **yes (sim)**
- 5. Pressione o botão de Tensão para confirmar a seleção
- 6. Pressione **MENU** para sair

# *Limites de Tensão/Corrente superior (UVL/UCL)*

Os Limites de Tensão (UVL) e Corrente Superior (UCL) são uma proteção adicional para cargas sensíveis. Quando a saída excede a definição de UVL ou UCL, os sinais de saída DESLIGAM automaticamente e o ícone de alerta '**Uul**' ou '**UCl**' irá aparecer. A segunda função dos botões de Tensão e de Corrente é para o ajuste de UVL e UCL.

- 1. Pressione **SHIFT** e o LED de SHIFT irá LIGAR.
- 2. Pressione o botão de Tensão ou de Corrente. O visor irá mostrar '**SUul**' ou '**SUCl**' e o valor de UVL ou UCL nos LEDs de 4-dígitos.
- 3. Gire o botão de Tensão ou da Corrente para ajustar o valor de **UVL** ou **UCL**. Pressione o botão de Tensão ou de Corrente para selecionar um dígito para editar.
- 4. Pressione **SHIFT** para confirmar a definição e para sair do modo. Se o novo valor for inferior à definição de saída, o DCP36 irá mostrar um erro (**Erro**). Neste caso, reduza a definição de saída para um valor inferior ao valor de UVL ou UCL.

# *Operação Autônoma*

- 1. Sem nenhuma carga anexada nos terminais de saída dianteiro ou traseiro, ligue a fonte de alimentação em uma fonte de energia CA.
- 2. Use o botão **POWER** para LIGAR a fonte de alimentação.
- 3. A versão de firmware irá aparecer brevemente e, em seguida, os LEDs de 4 dígitos irão ler zero.
- 4. Quando conectados a uma carga, os botões de Tensão e de Corrente podem ser girados no sentido horário ou no sentido anti-horário para aumentar ou diminuir os níveis de saída para a predefinição selecionada A, B ou C (veja a próxima seção). Veja os ajustes nas leituras LED de 4 dígitos. Você pode também dar uma pressão curta no botão de Tensão ou de Corrente para selecionar dígitos individuais para ajustar; o dígito selecionado irá aparecer em negrito. Gire o botão para definir o dígito e, em seguida, pressione o botão para selecionar outro dígito.
- 5. Use o botão **OUTPUT** para DESLIGAR a saída.

**Observação**: Os terminais de saída frontal e traseiro estão conectados internamente.

### **Predefinições de saída (***A, B e C***)**

O DCP36 oferece três configurações predefinidas de Tensão/Corrente (A, B e C) para uma rechamada rápida. Selecione uma predefinição pressionando o botão A, B ou C, o LED predefinido correspondente irá acender.

Para ajustar uma configuração predefinida, primeiro pressione o botão A, B ou C e, em seguida, use os botões de Tensão e de Corrente para definir os níveis de saída desejados. As novas definições serão gravadas automaticamente. Os valores podem ser redefinidos para o padrão de fábrica no menu de programa. Observe que a saída será automaticamente DESLIGADA quando outra predefinição é selecionada, a fim de evitar danos em uma carga conectada se uma saída predefinida está definida demasiado alto.

### **Bloqueio do Painel Frontal**

Para bloquear os controles do painel frontal, pressione o botão **LOCK**. O indicador LED de LOCK fica aceso quando o painel frontal está bloqueado. Para desbloquear o painel frontal, pressione o botão **LOCK** novamente, o LED de LOCK irá DESLIGAR. Quando o painel frontal está bloqueado, apenas o botão **LOCK** está funcional.

### **Seleção do medidor de Watt/medidor de Amp**

A leitura LED de 4 dígitos inferior é usada para exibir corrente (Amperes) ou potência (Watts). Para alternar entre os dois tipos:

- 1. Pressione **SHIFT**; o LED de SHIFT irá LIGAR
- 2. Pressione o botão **A/W** para mudar para Watt-meter (medidor de Watts)
- 3. Pressione **SHIFT**; o LED de SHIFT irá LIGAR
- 4. Pressione **A/W** para voltar para o modo de Amp-meter (medidor de Amperes)

### *Sensor Remoto*

Quando a corrente de saída é alta ou o cabo de conexão de carga é muito comprido, uma queda de tensão é desenvolvida através dos cabos de conexão. Isto resulta em uma diferença entre a tensão nos terminais de saída e no ponto de carga. Conectando os terminais do Sensor Remoto com o ponto de carga, a leitura da tensão no visor de saída e a tensão no ponto de carga será igual.

**Precaução:** Observe a polaridade correta e nunca cause curto-circuito nos terminais do Sensor Remoto.

- 1. Conecte os terminais de saída da fonte de alimentação na Carga (use os terminais O/P frontais ou traseiros)
- 2. Conecte os terminais do Sensor Remoto na Carga (empurre as abas laranja no bloco terminal para abrir o grampo de arame dentro do conector)
- 3. Conecte o RS+ na conexão Positiva (+) na Carga
- 4. Conecte o RS- na conexão Negativa (-) na Carga

**Obs.:** Sempre desconecte as conexões dos terminais do Sensor Remoto **antes** de desconectar as conexões da Carga.

# *Operação Mestre/Escravo*

Duas ou mais unidades (até 30) podem ser conectadas em paralelo para aumentar a corrente de saída para a soma das fontes conectadas. Neste modo de operação, a fonte de alimentação Mestre irá controlar todas as definições de tensão e de corrente das unidades Escravo.

Nota: Siga estes passos cuidadosamente e pela ordem correta. Qualquer falha em o fazer poderá resultar em uma condição de bloqueio. Se isto ocorrer, desligue todas as unidades, desconecte a cablagem e comece novamente.

- 1. Defina todas as fontes de alimentação para o mesmo limite de tensão superior (UVL) e gama de tensão/corrente.
- 2. Defina a saída de tensão e de corrente de todos os escravos para os valores máximos.
- 3. Desligue todas as fontes de energia.
- 4. Conecte a traseira das fontes de alimentação como mostrado no diagrama abaixo. **Obs.:** Para operação adequada, todos os cabos de conexão e cabos de saída devem ter a mesma medida de bitola e comprimento. Certifique-se de conectar um terminal na tomada Mestre da última unidade Escravo.

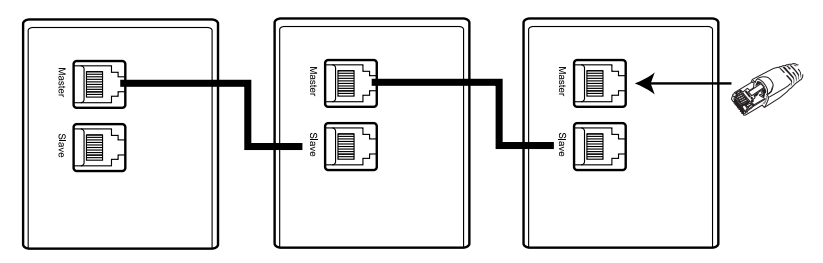

- 5. Usando os terminais de saída na frente ou atrás, conecte os cabos de saída em paralelo com a carga, como mostrado no diagrama abaixo.
- 6. Programe a ID do Endereço da Unidade Mestre para '0' (padrão de fábrica) e defina cada Escravo para um ID único entre 1 e 30. Veja mais detalhes na seção do Menu de Programação.
- 7. LIGUE primeiro o Mestre e defina a saída desejada, em seguida, LIGUE as unidades Escravo. O indicador LED de cada unidade Escravo deve estar aceso se a fiação estiver configurada corretamente.
- 8. Todas as tensões e correntes de saída são agora controladas pela Unidade Mestre.

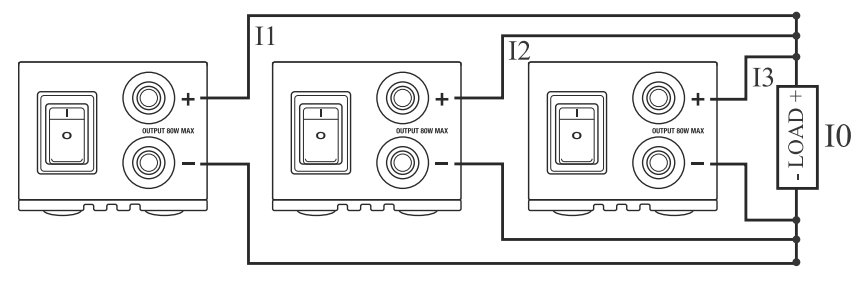

 $I0 = I1 + I2 + I3$ 

# *Especificações*

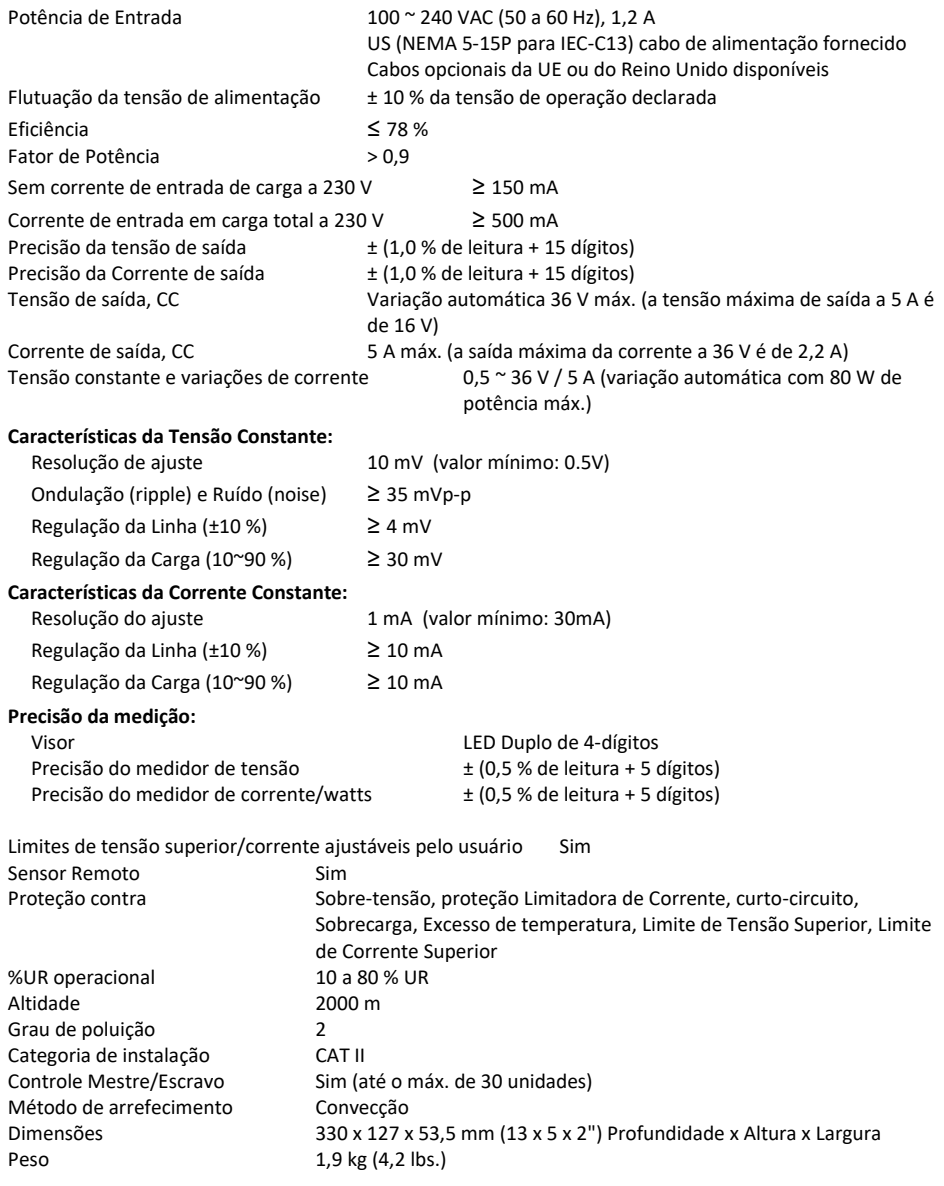

*As especificações estão sujeitas a alterações e são baseadas em uma temperatura de operação de 25 <sup>o</sup>C e em uma Pressão de 0,1 Mpa*

# *Resolução de problemas*

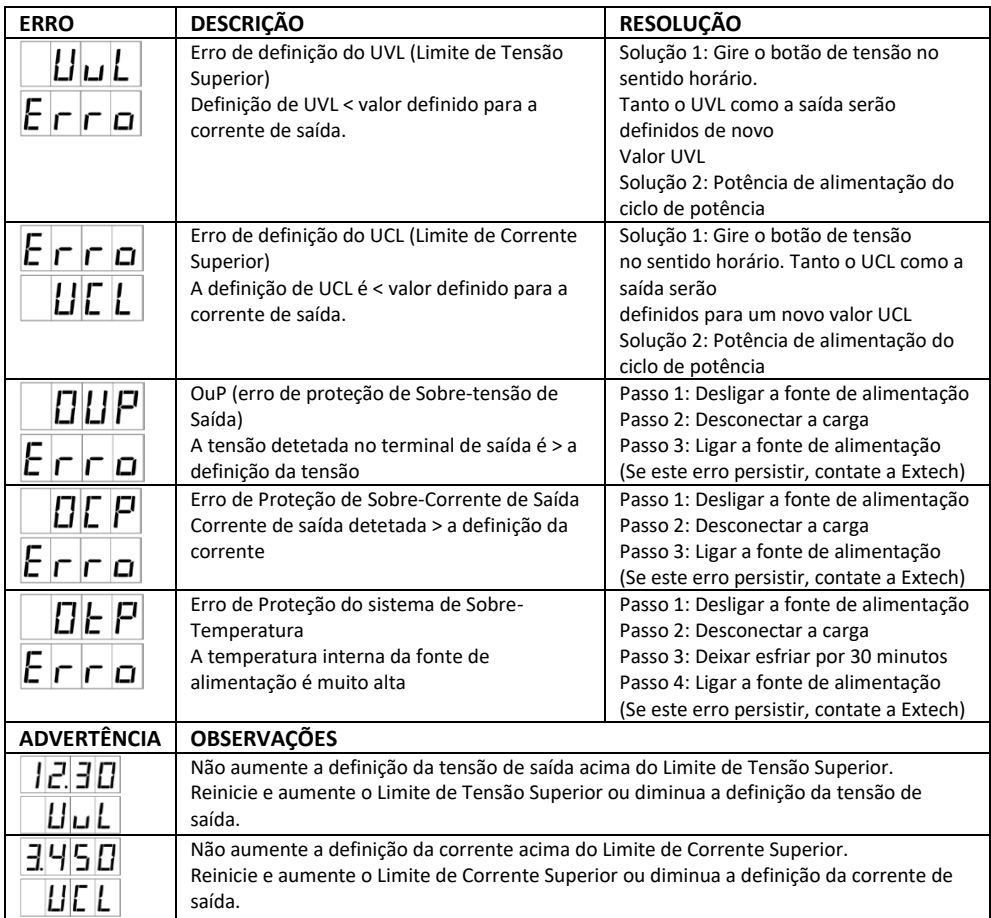

### *Garantia de dois anos*

*FLIR Systems, Inc. garante que esse instrumento da marca Extech está isento de defeitos em peças e mão-deobra por dois anos a partir da data de envio (uma garantia limitada de seis meses é aplicável aos sensores e cabos). Para visualizar o texto completo da garantia, visit[e http://www.extech.com/support/warranties.](http://www.extech.com/support/warranties)*

## *Serviços de Calibração e Reparos*

**A FLIR Systems, Inc. oferece serviços de calibração e reparo** para os produtos da marca Extech que vendemos. Oferecemos calibração rastreável NIST para a maioria de nossos produtos. Entre em contato conosco para obter informações sobre disponibilidade de calibração e reparo, consulte as informações de contato abaixo. Devem ser realizadas calibrações anuais para examinar o desempenho e a precisão do medidor. As especificações do produto estão sujeitas a alterações sem aviso prévio. Por favor, visite nosso site para obter as informações mais atualizadas sobre o produto[: www.extech.com.](http://www.extech.com/)

### *Contate o Suporte ao Cliente*

**Lista telefônica de suporte ao cliente:** <https://support.flir.com/contact> **E-mail para Calibração, Reparos e Retornos**[: repair@extech.com](mailto:repair@extech.com) **Suporte técnico**: [https://support.flir.com](https://support.flir.com/)

**Copyright** © **2019-2020 FLIR Systems, Inc.**

Todos os direitos reservados incluindo direito de reprodução por inteiro ou em partes em qualquer forma **[www.extech.com](http://www.extech.com/)**